# 健保預留審查費 **SOP**

#### 開啟健保網頁首頁

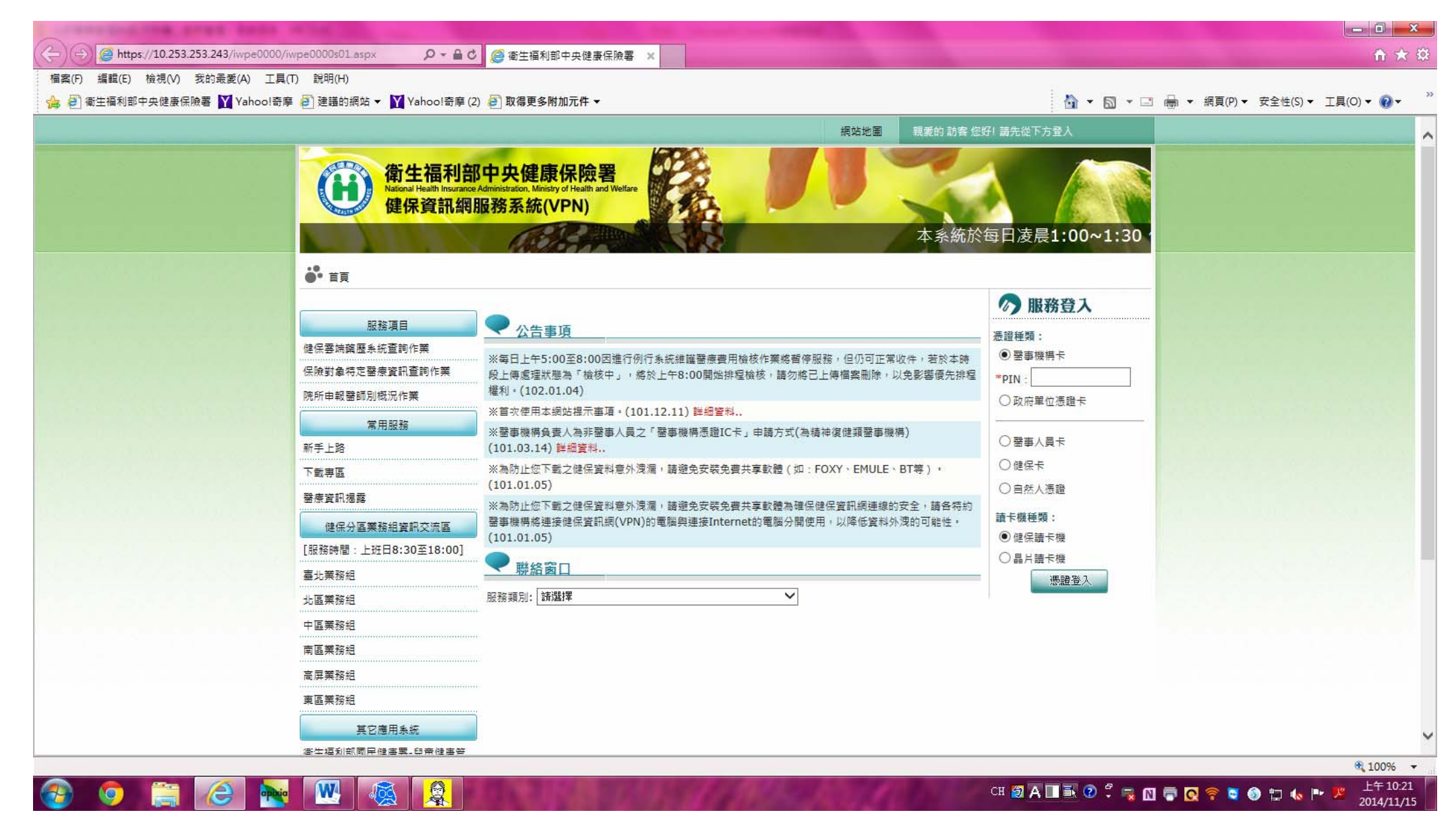

#### 服務登入醫事人員卡憑證登入

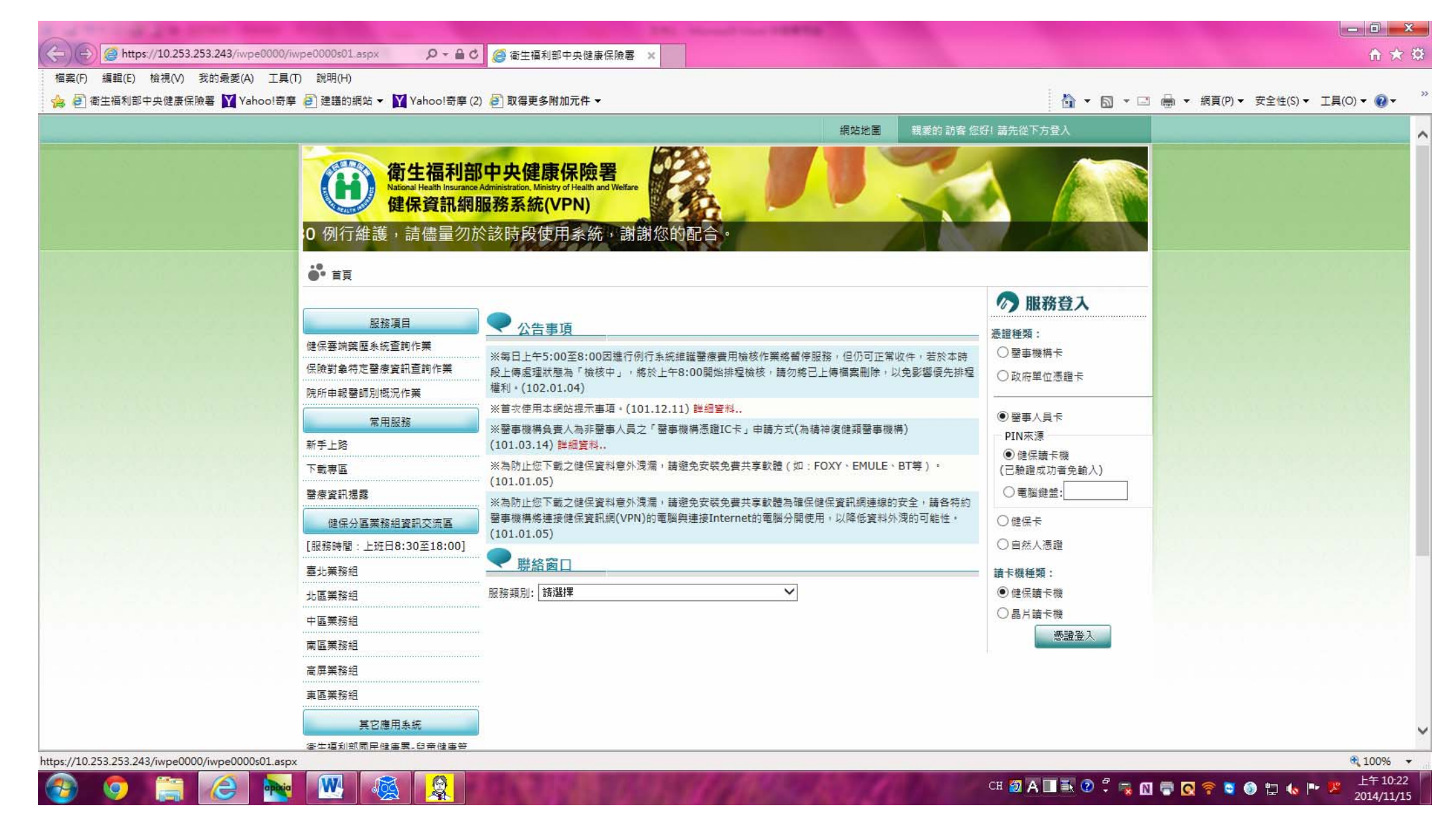

# 登入成功我的首頁

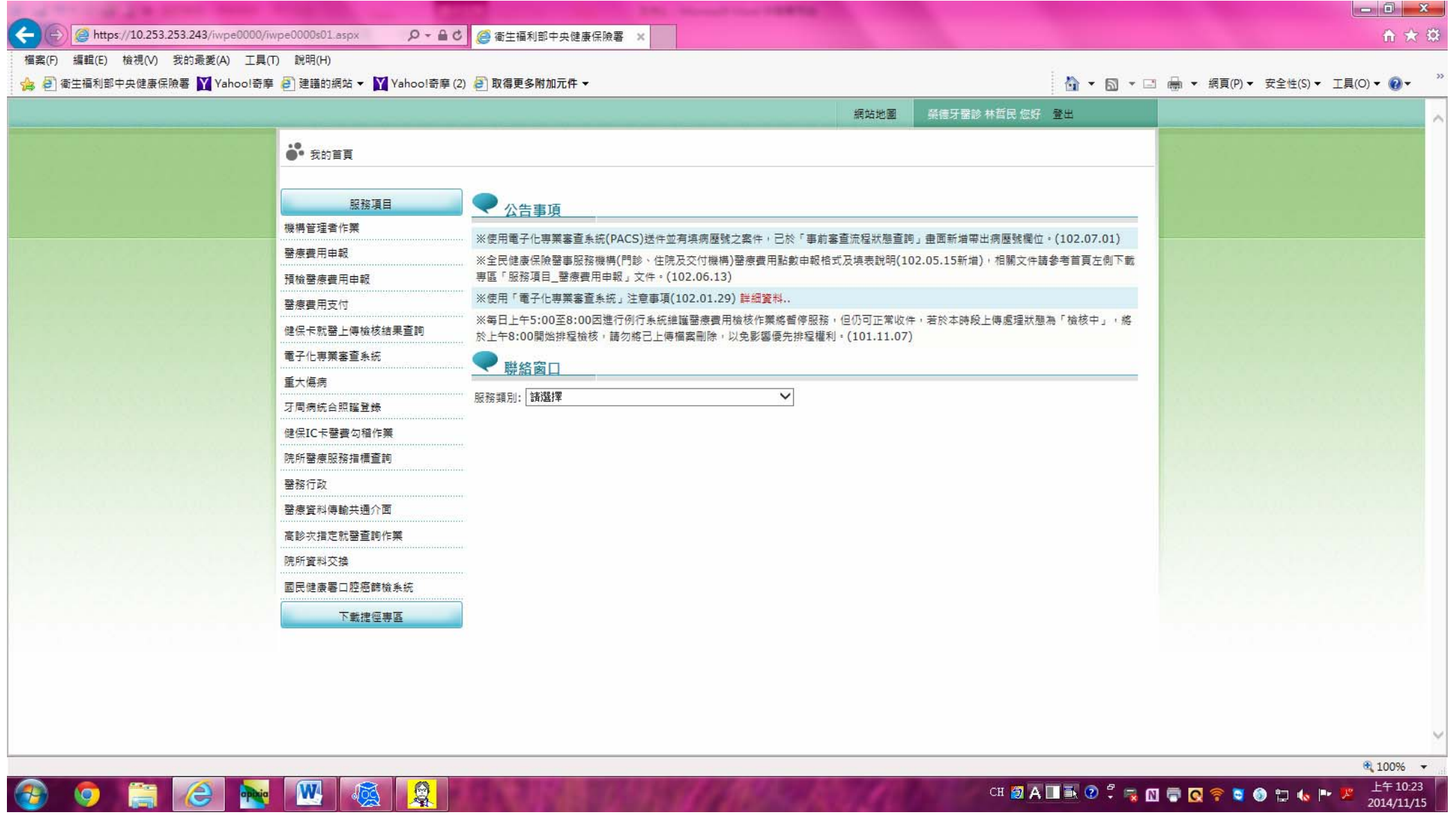

# 服務項目醫務行政

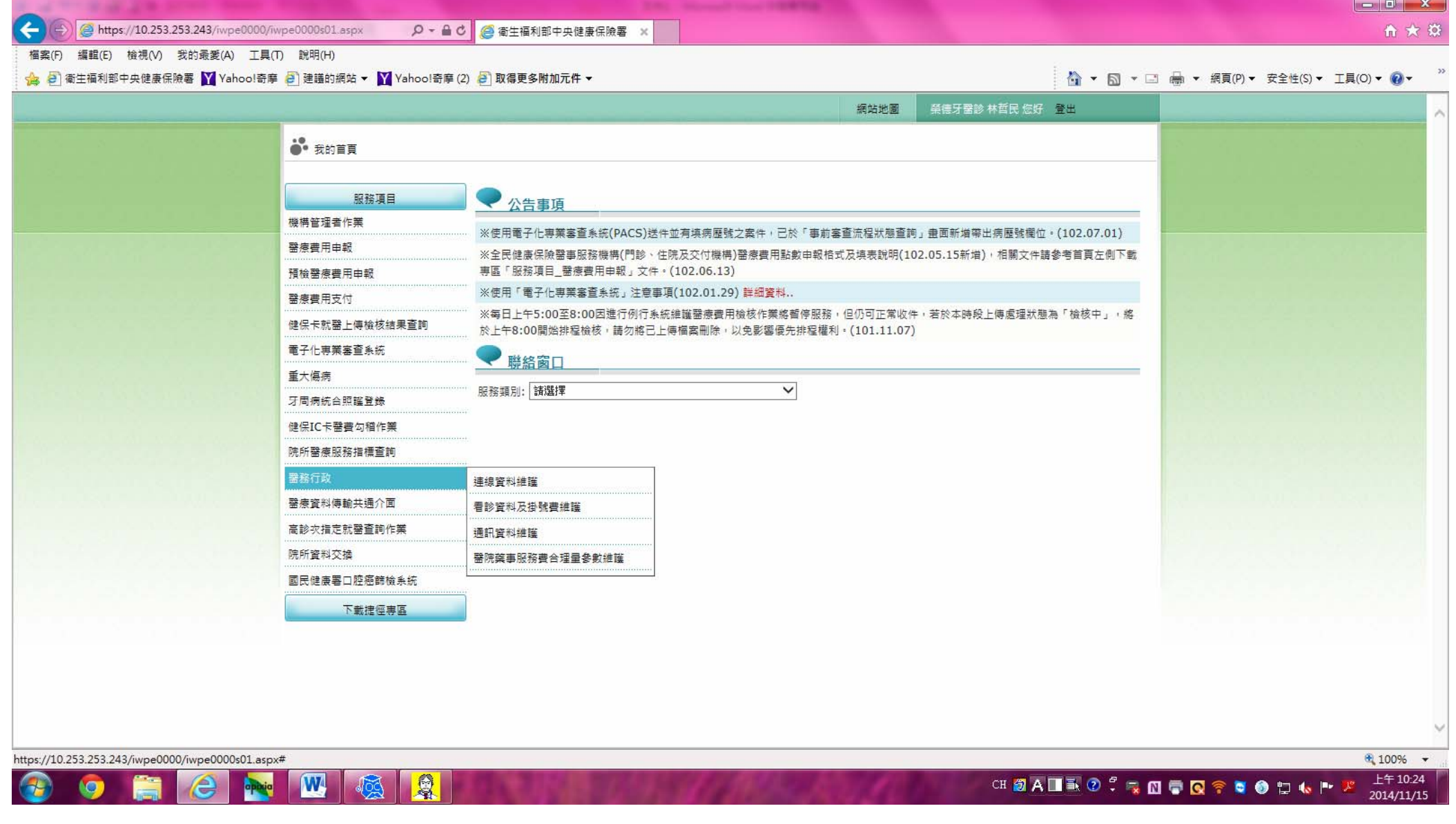

**STATISTICS** 

# 醫務行政看診資料及掛號費維護

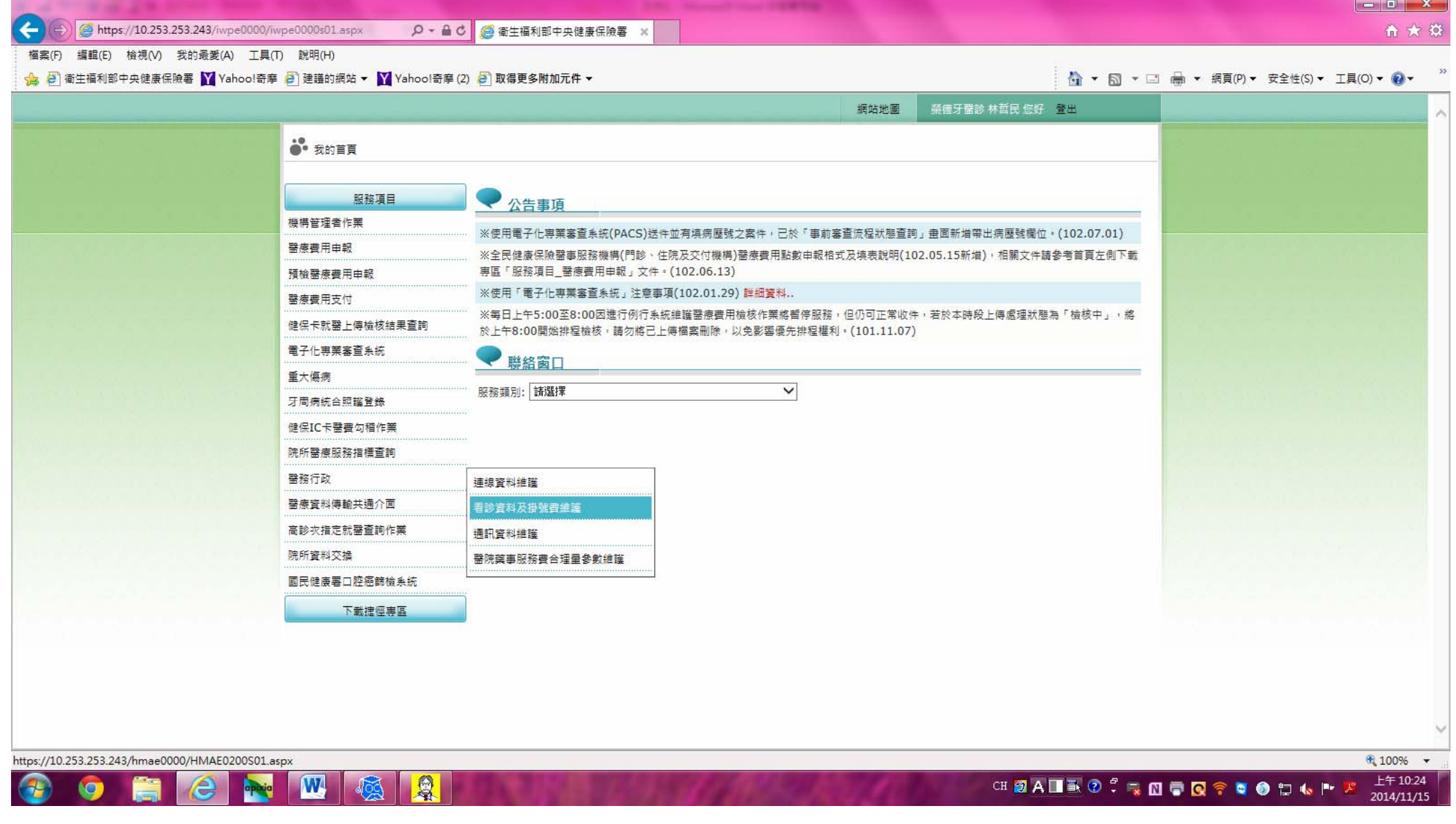

**College College** 

#### 看診資料及掛號費維護畫面

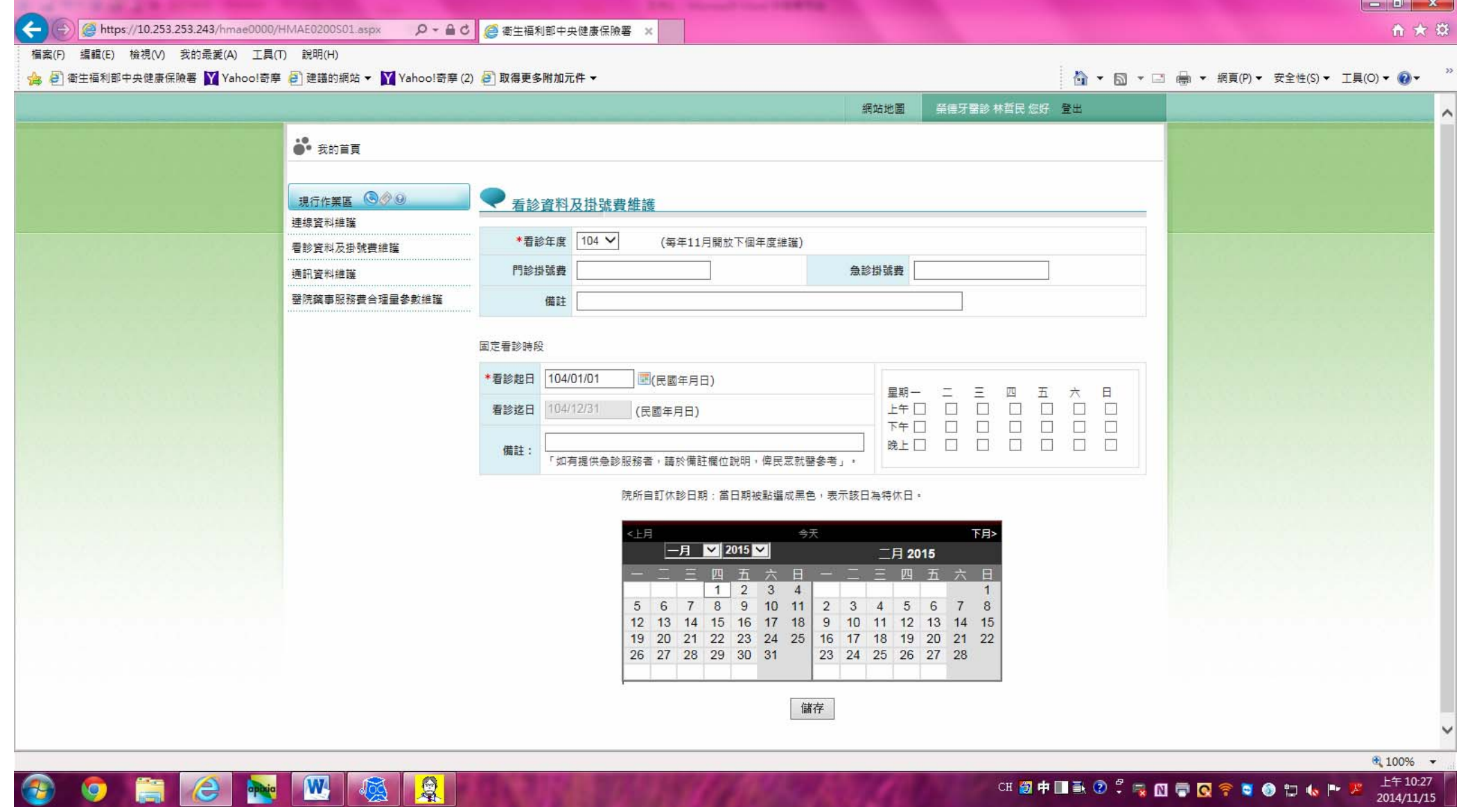

**STATISTICS** 

#### 選擇看診年度輸入門診掛號費

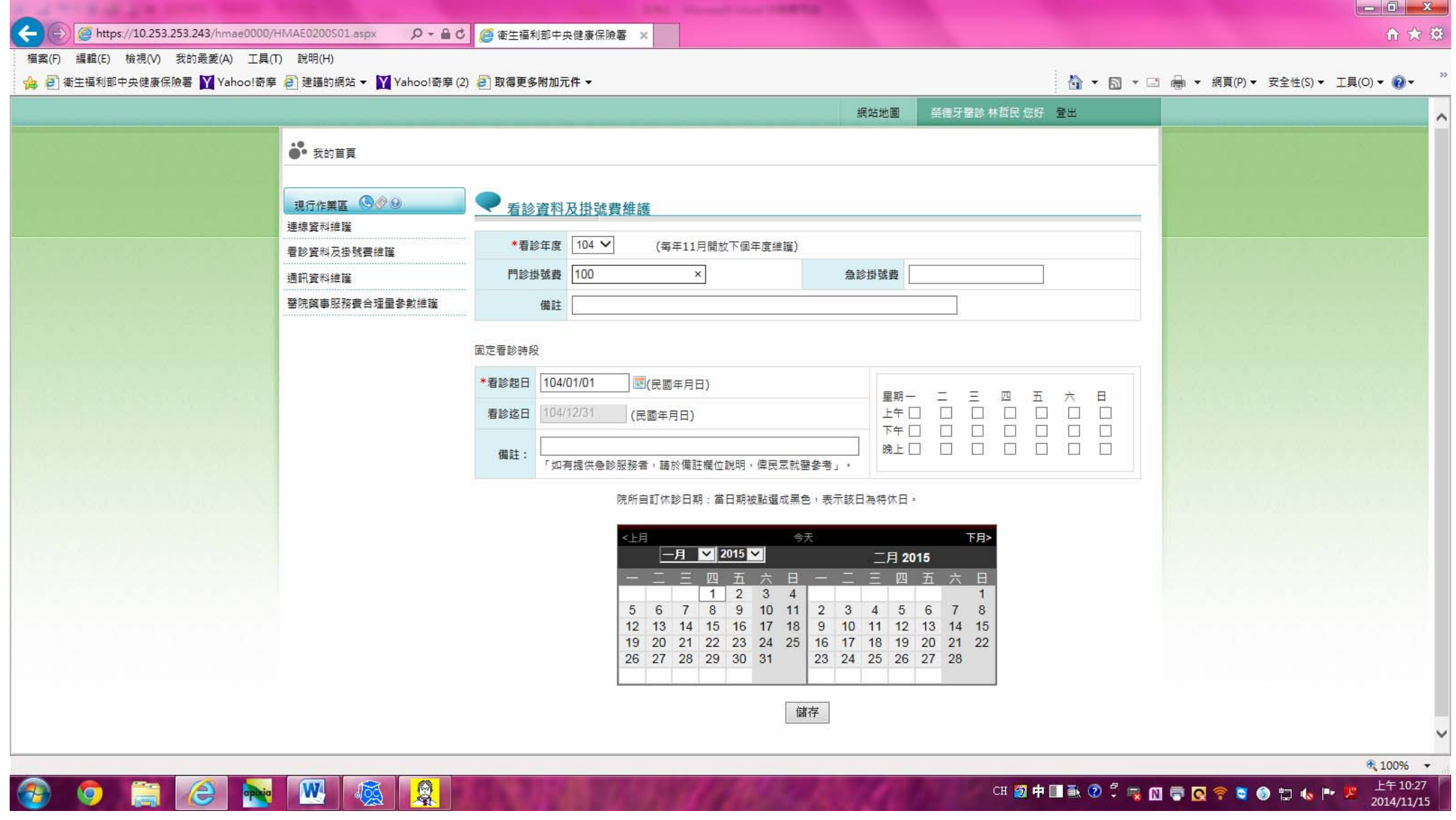

# 固定看診時段選擇看診起日

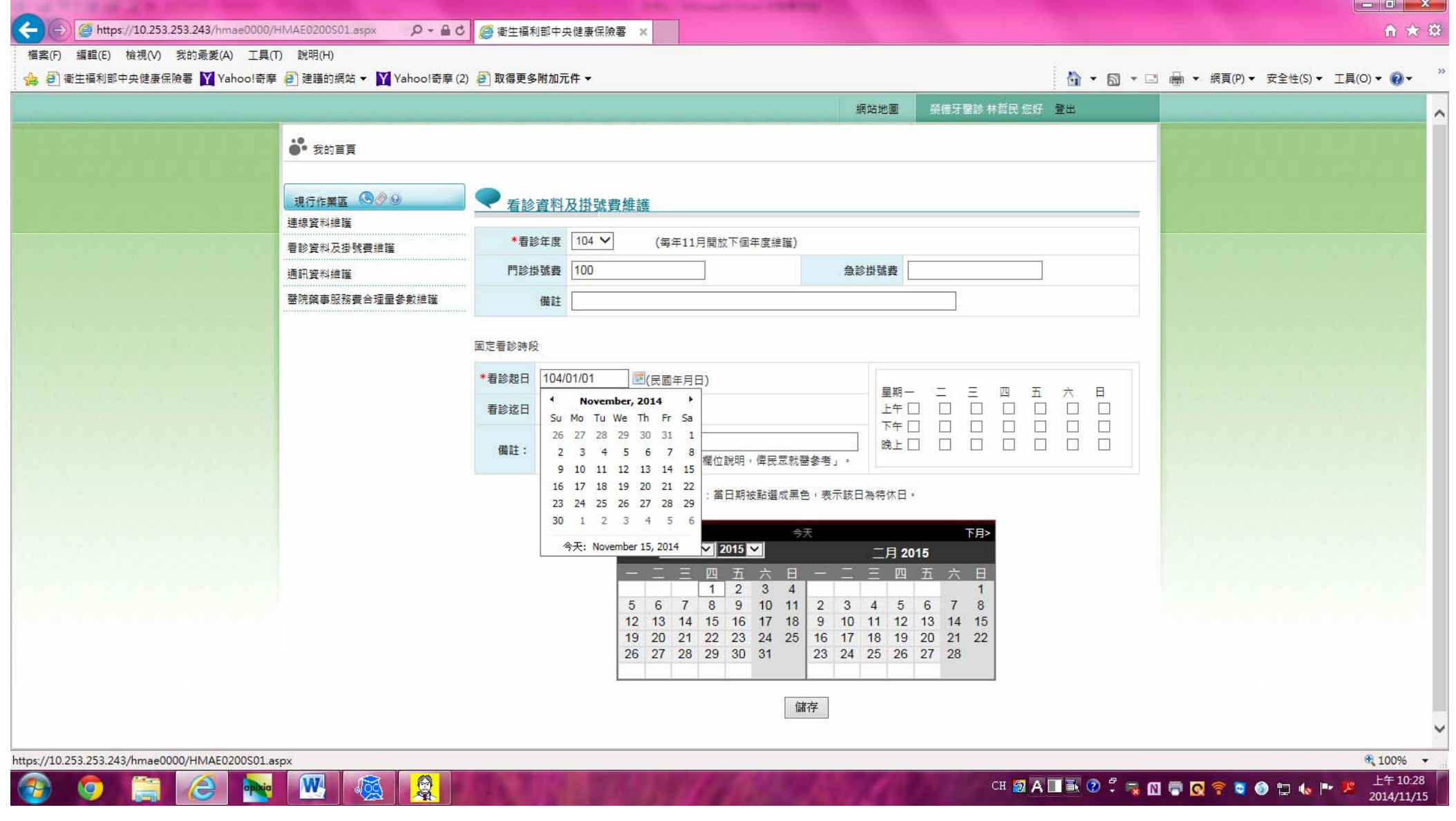

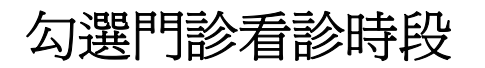

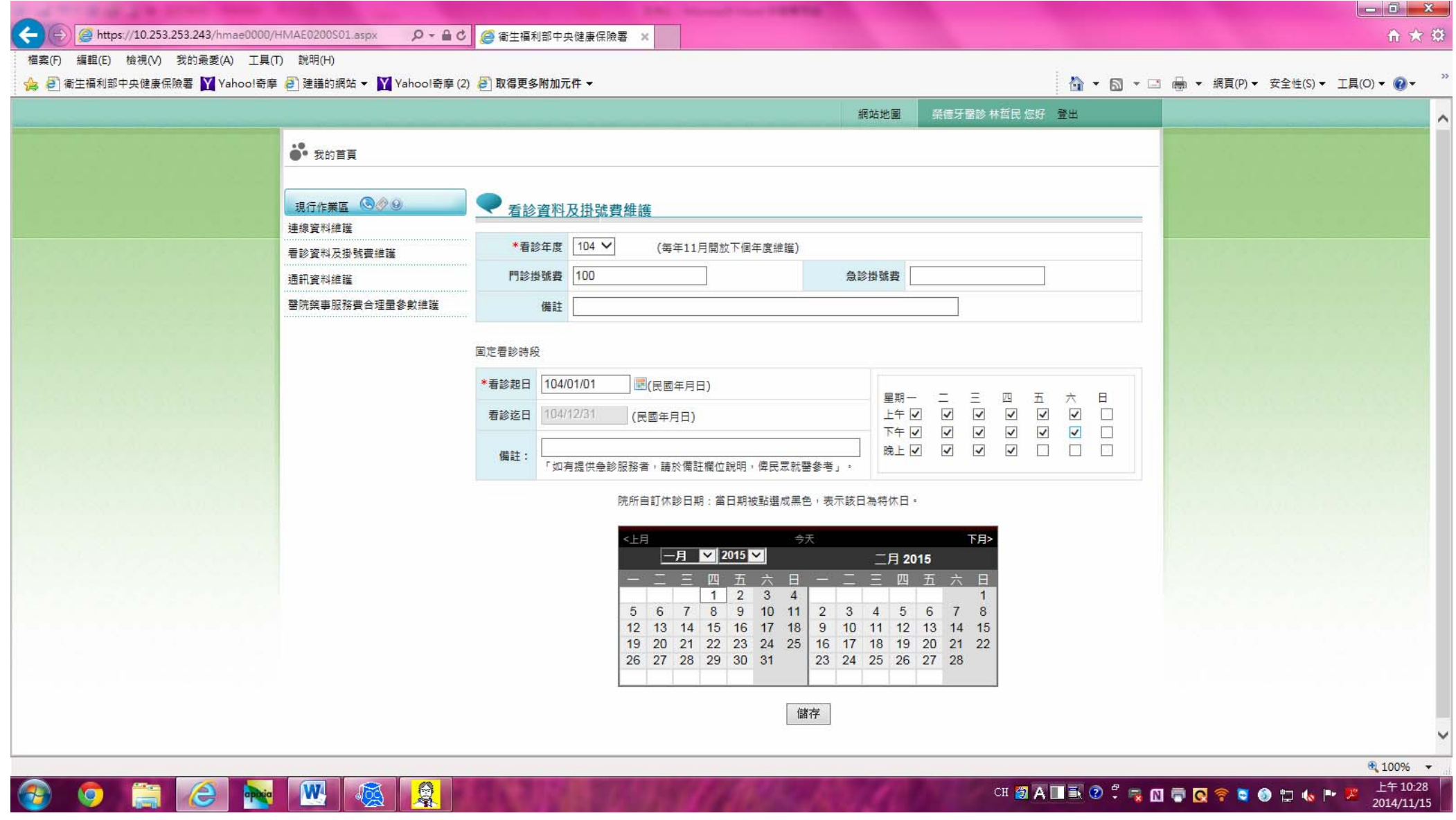

## 院所自訂休診日期當日期被點選成黑色表示該日為特休日完成後儲存

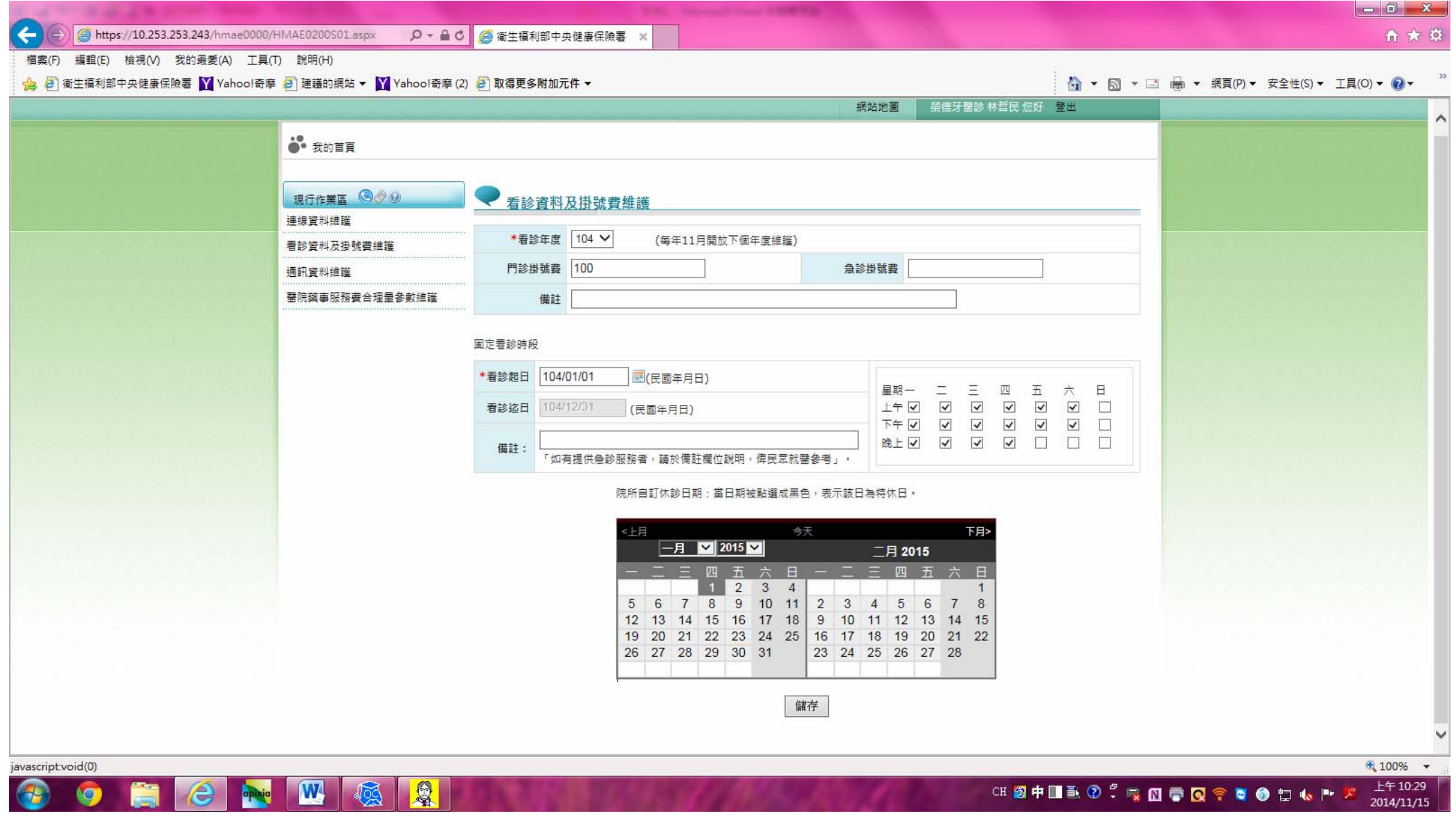